Akademik Personelin Sınav Tanımlama Kılavuzu

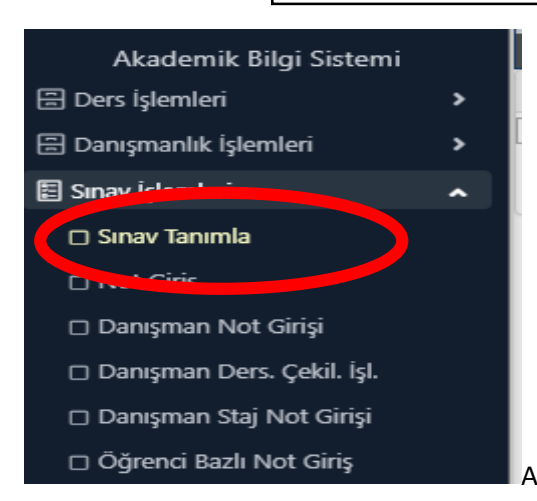

**卷 圓** Proje **ANT-205** 

**ANT-205** 

Akademik Personel şifresi ile sayfaya giriş yapılır. SINAV

(Acıklanmadı)

(Açıklanmadı)

VKA KI A DAIL

Tanımla menüsüne giriş yapıldıktan sonra SINAV EKLE sekmesine tıklanır.

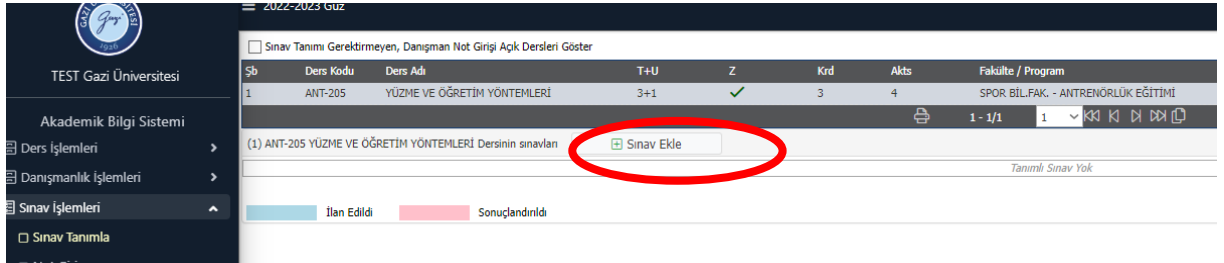

Açılan sayfadan "Dönem İçi Faaliyet " kısmı işaretlenerek ödev, ara sınav, kısa sınav, proje gibi sınavlar seçilerek ve etki oranları girilerek sınav ekleme işlemi yapılacaktır.

Eğer Yarıyıl sonu sınavı tanımlanacak ise "Sınav Tipi kısmına Dönem sonu sınavı " seçilerek sınav adı "Yarıyıl Sonu Sınavı" tanımlama işlemi tanımlanacaktır.

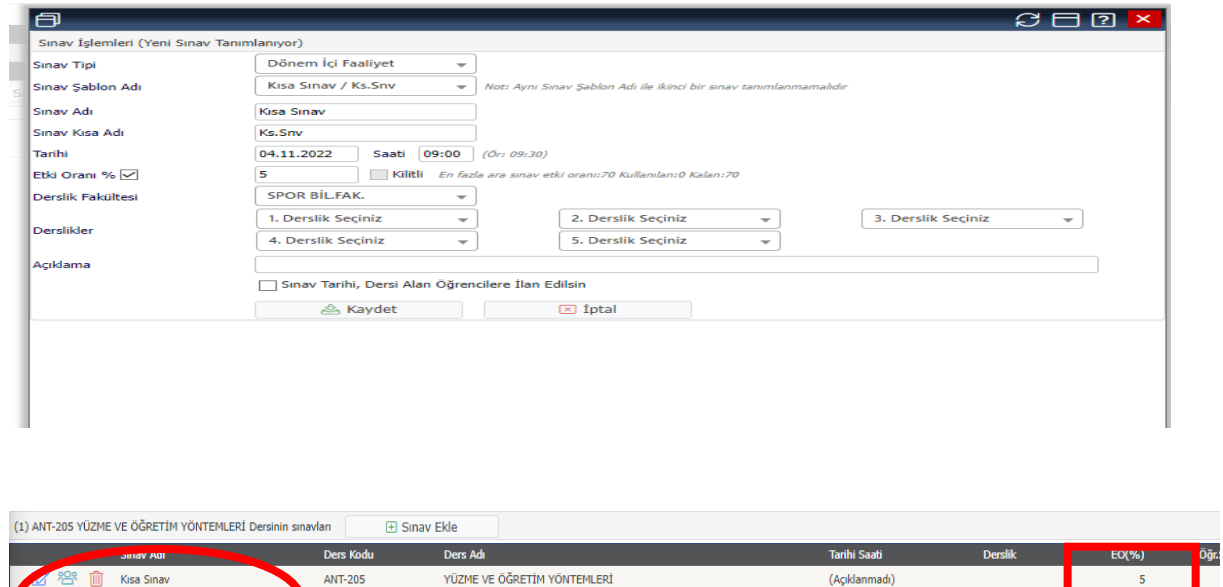

NOT: Her sınav tanımlama için yukarıda belirtilen işlem tekrar edilecektir. Dönem içi faaliyet ve Yarıyıl sonu sınavı etki oranlarının toplamı 100 olması gerekir.

YÜZME VE ÖĞRETİM YÖNTEMLERİ

YÜZME VE ÖĞRETİM YÖNTEMLERİ

Bir dersin birden fazla şubesi varsa ve şubelerin notları ortak girilecekse tanımlanan sınavların etki oranlarının ve sıralamasının aynı olmasına dikkat edilmelidir.

X dersinin 1. Şubesi : Ödev %10 Kısa Sınav %20 Yarıyıl sonu sınavı %70 X dersinin 2. Şubesi : Kısa Sınav %10 Ödev %20 Yarıyıl sonu sınavı %70

Bu dersin 2 şubesi için de not ortak girilir ise sınav sıralamaları farklı olduğu için not hesaplamalarında farklılık çıkacaktır.